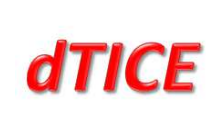

### **FICHE INITIATIVE**

# **Quand la tablette PC remplace le tableau et l'ordinateur**

### **A Données de contexte**

### **Description du projet**

A l'Université Toulouse 1 Capitole (UT1), **Ronan Tournier**, Maître de conférences et chercheur affilié au laboratoire IRIT (Institut de Recherche en Informatique de Toulouse), a eu l'idée de tirer parti des écrans tactiles, tant pour corriger des copies que pour enseigner aux étudiants de Master 1 (M1) de Droit et de Sciences économiques.

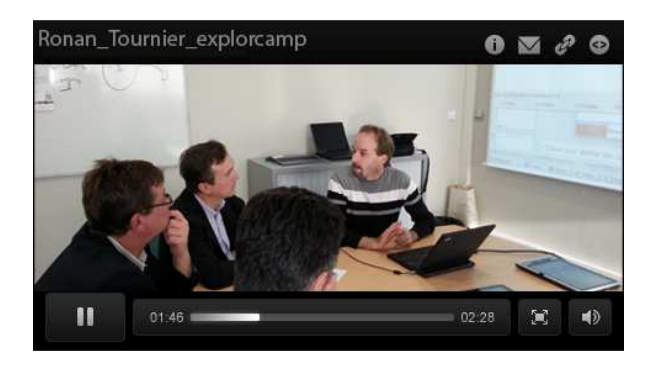

De manière manuscrite, grâce au stylet,

Ronan Tournier corrige et commente les copies directement sur l'écran tactile, comme pour des copies papier. En cours, les supports projetés à l'écran sont également annotés et complétés en temps réel puis, via la plateforme d'enseignements en ligne, diffusés aux étudiants.

# **Type d'initiative**

Usage de la Tablette PC.

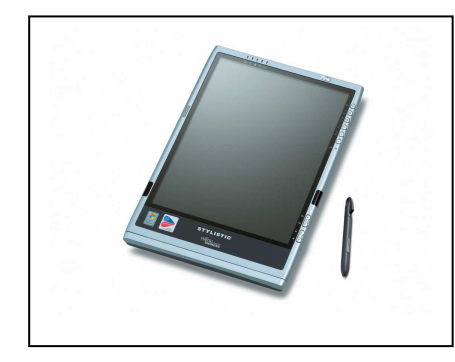

Une tablette PC est un ordinateur portable dont l'écran est tactile, permettant, via un stylet, l'écriture manuscrite, le dessin mais également toutes les manipulations classiques (ouverture de logiciels, saisie au clavier…). En général l'écran est réversible de façon que, fermé, l'écran reste apparent. La tablette PC est différente des nouvelles tablettes de type iPad ou Galaxy Tab, car elle reste un ordinateur portable et dispose d'un vrai clavier, de ports USB, d'un lecteur de CD et d'une prise pour connecter un écran.

*Porteur du projet :* Ronan Tournier, Maître de conférences à l'Université de Toulouse 1 Capitole (UT1) *Date de lancement :* Septembre 2010

*Avancement à la date du recueil :* Opérationnel *Date de recueil de l'information :* 05 décembre 2012 *Cible :* Étudiants en M1 droit et M1 de Sciences économiques – UT1 *Mots clés :* Tablette PC (tablet PC), présentation, pédagogie, enseignements, annotations, correction *Domaine d'enseignement :* Informatique: base de données, systèmes d'aide à la décision, informatique.

# **B Analyse de l'initiative**

# **I- Contexte et objectifs du projet**

### **1-1) Contexte et origine du projet**

Pour dispenser leurs cours, les enseignants de l'université ont régulièrement besoin d'un ordinateur relié à un vidéoprojecteur et d'un tableau mural. Dans les salles de TP de l'UT1, tableaux blancs et écrans se superposent. Ainsi, une fois l'écran de projection déroulé, l'espace disponible pour l'écriture sur le tableau est réduit. Restaurer cet espace nécessite de remonter l'écran et d'éteindre le vidéoprojecteur (qui ne peut être rallumé rapidement pour reprendre la projection). Toutefois, projeter directement sur le tableau blanc permet de combiner des schémas

projetés à partir de l'ordinateur ainsi que de l'écriture manuscrite à partir de feutres.

Les recherches de Ronan Tournier, pour limiter les désagréments et reproduire simplement le principe de combiner écriture manuscrite et images projetées, l'ont conduit à adopter une tablette PC, de cette façon un seul et même instrument permet de projeter ses supports de cours et d'écrire des commentaires (le tracé sur l'écran au stylet est projeté en temps réel), tout en permettant la mémorisation de ces commentaires (ces derniers étaient perdus à chaque fois effacement du tableau blanc).

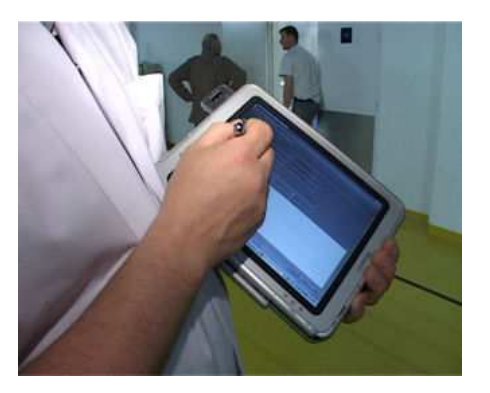

Conjointement, la tablette PC a démontré une grande souplesse fonctionnelle pour la correction de copies : les étudiants transmettent leurs productions au format numérique via la plateforme d'enseignement en ligne et, grâce à un utilitaire installé, le professeur annote, surligne, entoure ou biffe textes, formules et dessins… Comme un ordinateur normal, les documents ainsi annotés sont enregistrés et transmis aux étudiants.

### **1-2) Objectifs et enjeux**

Les diapositives, de type PowerPoint/Impress, nécessitent beaucoup de temps de préparation. Parallèlement certains enseignants, s'appuyant sur ces présentations, écrivent peu au tableau alors que la plupart des étudiants retiennent mieux ce qu'ils notent.

L'enjeu de la tablette PC est d'avoir une alternative, une solution intermédiaire qui permet d'allier une préparation légère et, au fur et à mesure du déroulement du cours, de l'annoter, la compléter pour produire un document abouti.

Les objectifs sont :

- gagner du temps sur la préparation des cours ;
- rendre le cours plus dynamique ;
- améliorer les supports pédagogiques ;
- disposer des cours déjà présentés dans leur intégralité et, le cas échéant, permettre aux étudiants absents de les récupérer sans en perdre une note.

Pour les corrections de copies, les enjeux sont :

- pas de documents papier à transporter, stocker, restituer ;
- des annotations et commentaires associés au document, tout en conservant l'intégrité originelle de celui-ci ;
- une traçabilité des annotations dans les cas de productions itératives ;
- la possibilité de restituer une copie de corrigée aux étudiants (sans frais de photocopie ou de temps passé à scanner les documents) ;
- un appui aux outils de recherche sur Internet facilité par le format numérique natif.

### **II- Description et organisation du projet**

### **2-1) Les acteurs du projet**

Ronan Tournier dispose des compétences nécessaires pour identifier son besoin et discerner les outils utiles. Il s'est ensuite rapproché de la dTICE qui dispose de deux tablettes PC en prêt aux enseignants.

### **2-2) Les services proposés**

La tablette PC offre des fonctionnalités performantes :

- l'écriture s'opère sur l'écran évitant ainsi de tourner le dos aux étudiants ;
- le confort d'écriture est identique à un document papier, il n'est pas nécessaire de modifier son graphe pour obtenir des tailles de caractères visibles par tous ;
- tout ce qui est sur la tablette PC est projeté en grand format sur l'écran (zoom puissant possible), en temps réel ;
- une diapositive peut-être annotée et reproduite à l'infini sans perdre les notes précédentes ;
- le document est sauvegardé au terme du cours dans l'état choisi par l'enseignant, soit sous la forme manuscrite, soit transformé en caractères numériques ;
- cela reste un ordinateur permettant de créer des présentations, de lire des fichiers, des documents, de transmettre des mails.

### **2-3) Les publics bénéficiaires**

La cible principale est tout d'abord les étudiants de M1 droit et M1 de Sciences économiques de l'UT1. La volonté de Ronan Tournier est de rendre ses cours en adéquation avec les habitudes de consommation numérique des étudiants.

Les enseignants peuvent utiliser la tablette PC pour la présentation de cours ou la correction de productions des étudiants.

### **2-4) La dimension financière**

L'enseignant dispose d'une tablette personnelle achetée d'occasion à 300 € (valeur d'origine du matériel : 1.500 €). Mis à part le « Pack Office », tous les logiciels utilisés sont gratuits. Ronan Tournier emprunte également les tablettes PC de la dTICE.

La tablette PC est relativement plus chère qu'un PC portable (on en trouve pour 700€). Il est cependant possible de trouver sur le marché de l'occasion des tablettes assez puissantes à un prix très abordable (environ 300 euros).

La dTICE met deux tablettes PC à la disposition des enseignants.

### **III- La mise en œuvre du projet**

### **3-1) Les étapes de la mise en œuvre**

Pour tester les fonctionnalités de la tablette PC, Ronan Tournier a commencé par la correction de copies numériques (année universitaire 2009-2010), plutôt que d'imprimer ses rapports de projet (format Word et Pdf) pour les annoter. Après cette phase de prise en main de l'outil, il décide de passer à la préparation intégrale de ses cours (année universitaire 2010-2011).

### **3-2) Les méthodes**

La prise en main de la tablette PC s'est faite par progression sans aucune aide (ni accompagnement, ni manuel d'utilisation, ...), car il n'y a pas de paramétrages particuliers.

Le test de logiciels, répondant aux besoins, s'est avéré un peu plus contraignant par la nécessité de télécharger plusieurs éditeurs et plusieurs versions, chacune d'elles disposant de fonctions pertinentes.

Les enseignants, potentiels futurs utilisateurs de la tablette PC, peuvent se rapprocher de la dTICE pour un accompagnement personnalisé en fonction de leurs besoins ou, pour les plus aguerris, suivre les astuces des manuels d'utilisation.

### **3-3) Les moyens techniques**

La taille maximum d'une tablette PC est de 12 pouces de diagonale. Elle fonctionne au simple clic contrairement au PC qui nécessite un double clic. Avec le stylet, qui fait office de souris, il est assez simple de naviguer d'une application à une autre.

Le poids peut être important, notamment en situation de mobilité, mais comme un ordinateur portable, la meilleure station est à plat sur un bureau.

Il faut une suite bureautique récente, pour pouvoir annoter des documents textes (au moins Microsoft Word 2007 par exemple), des classeurs numériques, tableurs (Microsoft Excel) ou des fichiers de présentation (Microsoft PowerPoint), toutefois la suite Libre Office conviendra généralement.

Les logiciels Pdf Annotator (70 € à peu près) et Foxit Pdf Reader (gratuit mais moins complet) ont été retenus pour leurs fonctions d'annotations, surlignage, dessin sur fichiers Pdf. Des versions de démonstrations (fonctions et durée d'usages limitées) permettent d'évaluer la faisabilité.

Pdf Annotator converti les signes manuscrits en caractères de traitement de texte.

### **3-4) Les moyens humains**

Ronan Tournier a investi son temps personnel pour déterminer les meilleures configurations pour ses cours interactifs et les corrections de copies. Le transfert de compétence à la dTICE permet au service d'ingénierie pédagogique numérique de transférer les compétences à d'autres personnes intéressées.

L'usage de la tablette PC en cours ne demande pas de posture spécifique, seule la pédagogie est différente tenant compte de la préparation des supports « à trous », de la nécessaire interactivité avec les étudiants ainsi qu'une certaine habileté à utiliser la tablette PC.

### **3-5) La communication**

La seule communication faite autour de cette expérience est cette monographie et l'interview associée. Ronan Tournier a également participé à l'ExplorCamp de février 2013.

### **IV- Bilan et perspectives**

### **4-1) Les éléments du bilan**

#### **4.1.1- Les objectifs réalisés**

Sur la préparation des présentations, un gain de temps non négligeable est constaté par rapport à des cours où l'utilisation de la tablette ne se prête pas. En effet, la présentation est incomplète ou « à trous », pour inciter les étudiants à prendre des notes. Les titres et chapitres sont prérenseignés mais certains contenus sont complétés pendant le cours.

Pour les corrections, l'annotation au stylet s'apparente à une correction manuscrite. Tous les travaux sont traités directement sur la tablette PC, affranchissant Ronan Tournier du transport des paquets papiers.

Il faut également noter que la mission Archives de l'UT1 (en relation avec le ministère) réfléchit à l'archivage de ces copies numériques.

### **4.1.2- La réponse aux attentes des usagers**

Les étudiants se demandent parfois « pourquoi s'encombrer » d'une tablette PC compte tenu du poids, au regard d'un iPad, par exemple. Mais ce dernier n'a pas été conçu pour faire ce type de présentation.

### **4.1.3- Les points forts du projet**

La tablette PC est un type d'ordinateur portable, généralement plus légère que la plupart des ordinateurs portables.

Elle a l'avantage de permettre d'agir exactement comme sur un tableau, « la poussière et la couleur des feutres sous les doigts en moins ».

Un atout important est sa capacité à mémoriser les présentations et de les restaurer en l'état la session suivante. Elle permet alors de les reprendre exactement en l'état préalable. De fait, les étudiants maintiennent des notes cohérentes.

De plus, comparé aux outils classiques d'animation de TP avec un PC, cela ne nécessite pas beaucoup de temps de préparation en amont.

Avec le système de reconnaissance de l'écriture manuscrite à travers les formes, peu d'effort et d'application sont nécessaires.

### **4.1.4- Les points faibles du projet**

Le stylet peut s'égarer. C'est un stylo; il faut donc faire attention de ne pas le perdre. En outre, sa conception peut (en fonction des marques) le rendre fragile.

Comme tout ordinateur, la tablette PC chauffe, ce peut être désagréable en appui sur les genoux.

En autonomie, la tablette PC tient environ 3 heures en usage normal. Ce qui est un peu limité pour un cours de 3 heures. Les nouveaux modèles ont cependant 6 heures d'autonomie en moyenne voire 10 pour les meilleures (mais plus chères). Malgré tout un branchement électrique n'entraîne que peu ou pas de désagréments.

Enfin, la reconnaissance de signes manuscrits peut ne pas reconnaître des mots hors du dictionnaire et demande des efforts pour transcrire les mots difficiles. Pour un usage optimal il faut « éduquer » ce dictionnaire, notamment pour des disciplines spécifiques.

### **4.1.5- Les perspectives d'évolution**

La poursuite de l'utilisation sera fortement contrainte par l'évolution des logiciels.

Ronan Tournier organise ses traitements en créant des répertoires; pour classer ses notes. Mais des applications de gestion de documents, comme Microsoft OneNote<sup>1</sup> par exemple, apportent des compléments d'organisation et de prise de notes. Il est probable que Ronan Tournier se projette vers cette application (de nombreux étudiants utilisent déjà cette application).

# **4-2) Appréciation du porteur de projet**

### **4.2.1- Appréciation du porteur**

l

La tablette PC fait à la fois office de tableau blanc et d'ordinateur. Elle peut être un outil très pratique lorsqu'elle est utilisée dans des conditions réfléchies. Il faut sensibiliser les enseignants et démontrer la plus-value dégagée par rapport à un ordinateur classique. Certains enseignants en informatique ont eu l'occasion de tester un Tableau Blanc Interactif (TBI) à l'IAE de Toulouse, mais sont restés sceptiques car ils ont utilisé le stylet comme une souris. Ils ne savaient pas qu'il était en même temps un stylo et n'ont pas vu l'intérêt d'avoir un écran immense pour décupler l'usage d'un PC. En outre, l'application gérant le TBI nécessite un certain apprentissage.

### **4.2.2- Conseils aux futurs porteurs de projet similaire**

Les logiciels les plus simples sont les meilleurs.

Il ne faut pas chercher à généraliser son usage à tout prix. Certains enseignements s'y prêtent plus que d'autres. Les lieux sont aussi déterminants. Il semble nécessaire de s'approprier le fonctionnement du stylet, pour en tirer tous les avantages. C'est ensuite que les diaporamas se trouveront « augmentés » par les différentes fonctionnalités disponibles.

Pour les corrections, la vitesse d'exécution est liée aux habiletés d'usage de l'informatique.

 $1$  UT1 collabore au programme MSDN Academic Alliance (MSDNAA) de Microsoft, programme de licences gratuites destiné aux enseignants du supérieur. Informations au 3636@ut-capitole.fr.

# **V- Critères d'évaluation**

### **5-1) Innovation**

C'est un outil 2 en 1 : le tableau et l'ordinateur sur un seul et même support. Le système d'exploitation de la tablette PC est légèrement modifié permettant au passage de reconnaître l'écriture manuscrite et de la transcrire automatiquement en un texte moyennant parfois quelques erreurs, perfectibles.

### **5-2) Impact**

Conséquence inattendue, l'Université ferait des économies car la durée de vie des lampes des vidéoprojecteurs est actuellement divisée par 2 à cause de la poussière des craies qui encrassent les filtres et font surchauffer les lampes.

Les fonctions effacer/restaurer permettent de tester autant de réponses que nécessaires, sur une même diapositive, la pédagogie par la pratique est améliorée.

L'enseignant dispose d'une image personnelle améliorée car utilisant les outils de « son temps ». Le papier est limité, la transmission par voie électronique accélère les traitements.

### **5-3) Reproductibilité**

La tablette PC peut être utilisée pour toute présentation nécessitant l'usage d'un tableau, d'un ordinateur ou des deux, dès lors que la taille de l'auditoire et les conditions d'éclairage de la salle le permettent.

### **5-4) Pérennité**

Il faut sensibiliser les enseignants à la simplicité de la démarche. L'Université devrait alors mettre à la disposition des enseignants qui le désirent un nombre suffisant de tablettes PC pour harmoniser les supports. La dTICE pourrait les accompagner dans l'appropriation des outils.

### **Contact**:

**Nom et Prénom**: TOURNIER Ronan

**Courriel**: Ronan.Tournier@ut-capitole.fr

**Fonction et organisme**: Maître de conférences, UFR Informatique, UT1

### **Adresse**:

Université Toulouse 1 capitole

2 rue du Doyen Gabrielle Marty

31042 Toulouse Cedex 9

**Téléphone**: 0561633629

**Sites**: http://www.ut-capitole.fr/

Direction des Technologies de l'Information et de la Communication pour les Enseignements – dTICE

T : 05 61 128 868 @ : dtice@ut-capitole.fr

### **Illustration**s

**Quelques exemples d'annotations**:

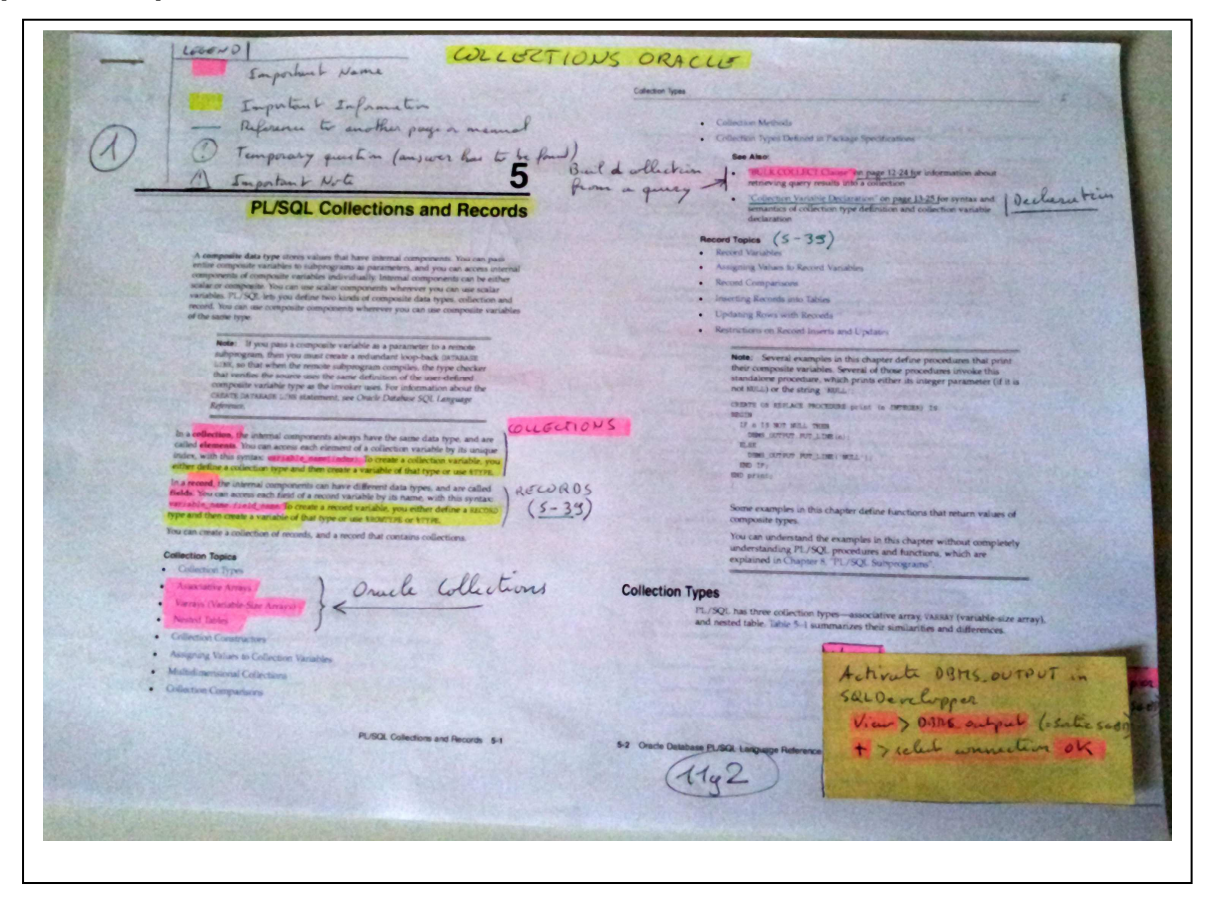

Figure 1 Exemple d'annotation manuscrite au stylo sur un document imprimé (un manuel d'utilisation)

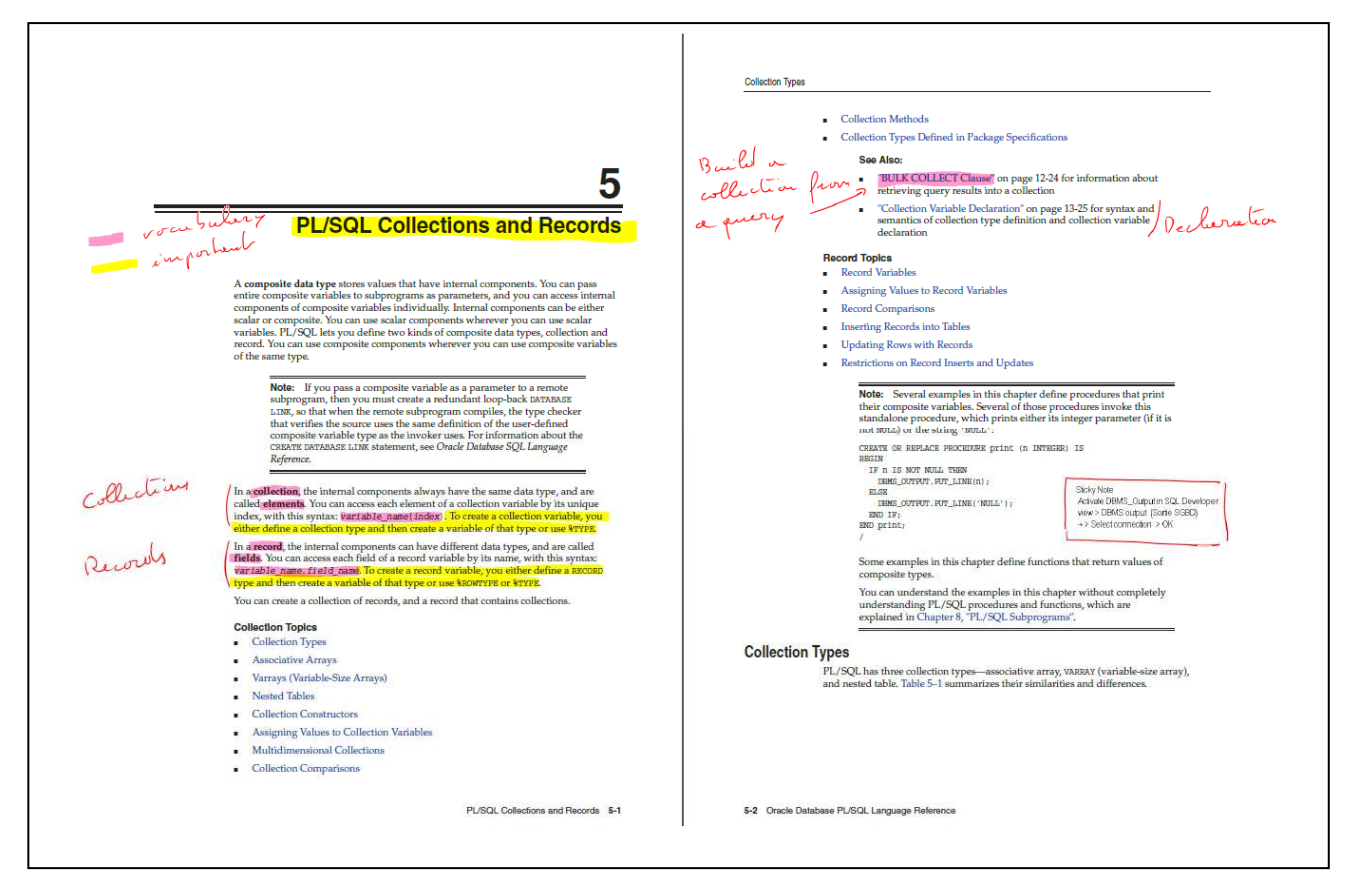

**Figure 2 Les mêmes annotations faite au stylet directement sur le document numérique (document pdf)**

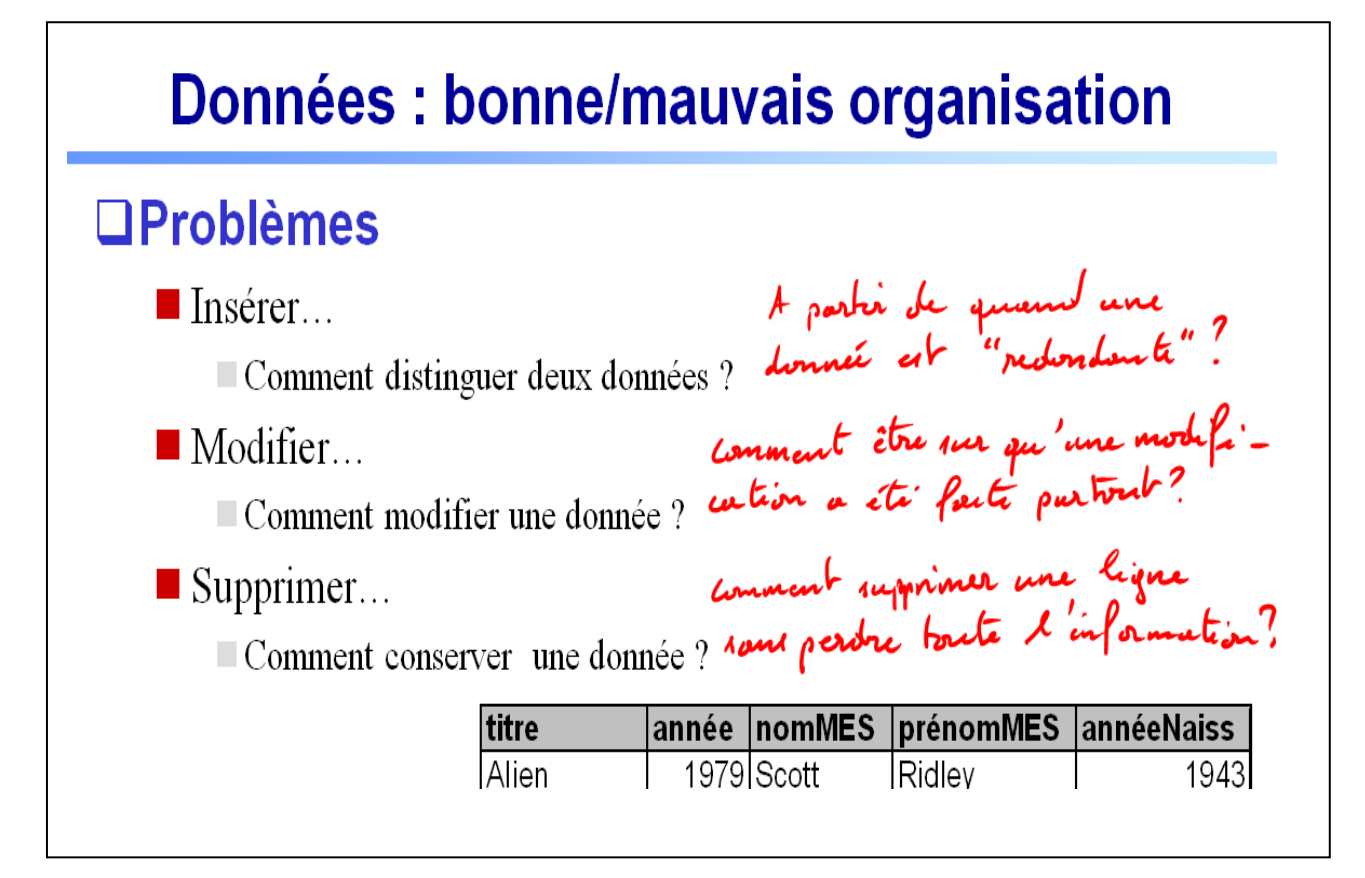

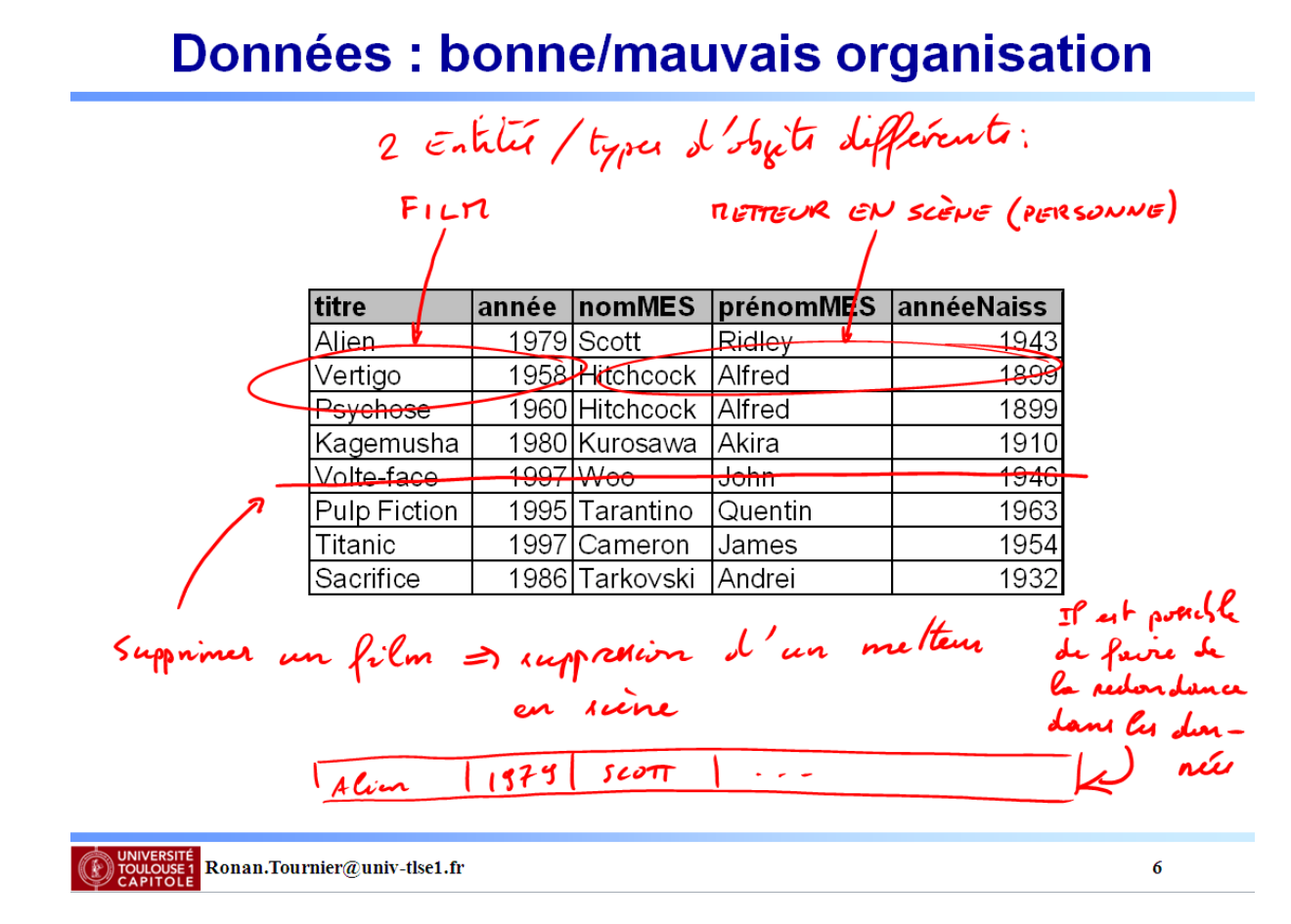

**Figure 3 Exemple d'annotations saisies lors d'un cours (document Powerpoint)** 

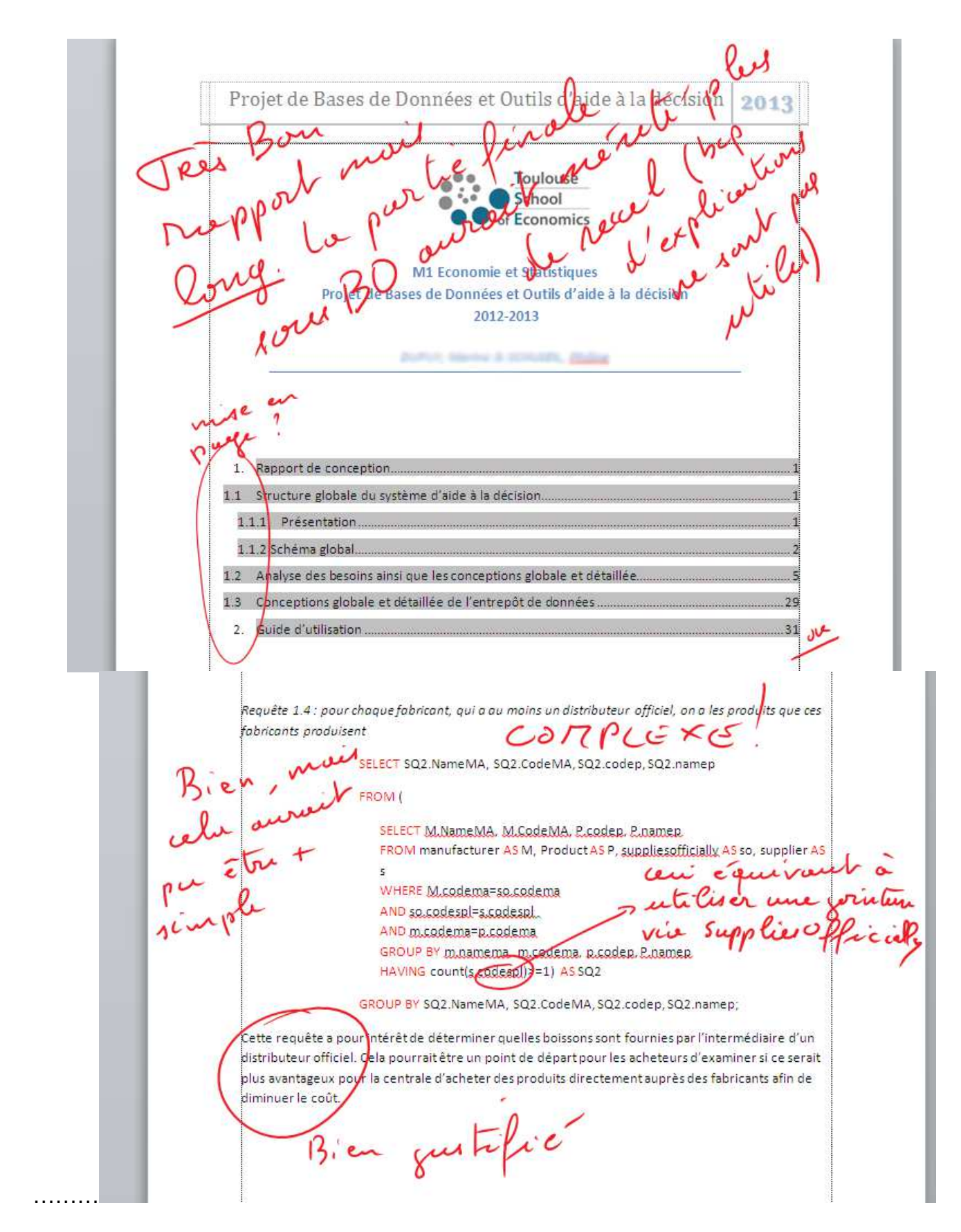

**Figure 4 Exemple de correction d'un devoir électronique (document Word)** 

INIVER INDERICATIVE TEMPER AFTER INSERT ON OCCURENCE VOL REFERENCING OLD AS and NEW AS nouv FOR EACH row trop de Lesles **DECLARE** cursor list vol is SELECT 2. tranum from trajet t, constituer s WHERE t.tranimag.transi AND s.volnum= :nouv.volnum AND s.numordre=1; v tranum number;  $24$ **BRGIN** insert into OCCURENCE VOL@lien dw values(inouv.occnum, inouv.occdate, inouv.occetat, 0,0, mouv.volnum); open list\_vol; fetch list\_vol into v\_tranum;  $00^{0.7}$ if list voltfound then insert into OCCURENCE TRAJET@lien\_dw values ( (nouv.occdate(0,0,0,) tranum);  $e$ lse close list wol N end if;  $END<sub>I</sub>$  $b$ in --create view pour palier au-grobleme de mutation<br>CREATE OR REPLACE VIEW vue text (COUPNUM, COUPETAT, OCCNUM, BILLNUM) as<br>Select COUPNUM, COUPETAT, OCCNUM, BILLNUM a vue-tekn?  $h$ ien FROM coupon vol  $--2.4.3$ où est déclarée create or replace TRIGGER TEST\_COUPON1 INSTEAD OF UPDATE ON VIEW1 cette me REFERENCING OLD AS and NEW AS nouv nom des aurseurs FOR EACH ROW declare v sumbagkg number (4,0);  $\leq$ cursor (irst vol is SELECT sum(b.bagkg) FROM COUPON VOL s, BAGAGE b, billse WHERE s.billnum=t.billnum and b.billnum=t.billnum AND inouv.occnum-occnum; cursor list vol is SELECT t.tranum from trajet (, constituer s, occurence vol o, coupon vol z WHERE t.tranum=s.tranum AND s.volnum=o.volnum AND o.occnum=z.occnum AND : nouv.occnum=z.occnum AND s.numordre=1; v\_tranum number (4,0); var poids total integer  $i = 0$ ;

**Figure 5 Exemple de correction d'une copie électronique (document Pdf)**